# <span id="page-0-0"></span>Una introduzione a Beamer

Nozioni fondamentali

#### Marco Marzocchi

Universit`a Cattolica del Sacro Cuore, Brescia

25 Maggio 2022

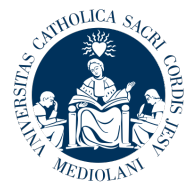

∍

# Prime impostazioni

Si può scegliere uno stile predefinito e anche un set di colori:

\usetheme{Boadilla} \usecolortheme{seahorse}

- \usetheme{Boadilla}
- \usecolortheme{seahorse}

 $\hat{E}$  anche possibile creare le slides in formati diversi da quello standard (4:3), utilizzando l'opzione [aspectratio=nnn] quando viene specificata la classe beamer.

\usetheme{Boadilla}

\usecolortheme{seahorse}

 $\dot{E}$  anche possibile creare le slides in formati diversi da quello standard (4:3), utilizzando l'opzione [aspectratio=nnn] quando viene specificata la classe beamer.

Ad esempio, la linea

\documentclass[aspectratio=169]{beamer}

genera le slides in formato (16:9).

 $200$ 

- \usetheme{Boadilla}
- \usecolortheme{seahorse}

 $\hat{E}$  anche possibile creare le slides in formati diversi da quello standard (4:3), utilizzando l'opzione [aspectratio=nnn] quando viene specificata la classe beamer.

Ad esempio, la linea

\documentclass[aspectratio=169]{beamer}

```
genera le slides in formato (16:9).
```
Controllate la [guida utente Beamer](http://tug.ctan.org/macros/latex/contrib/beamer/doc/beameruserguide.pdf) su tug per ulteriori informazioni su stili, colori e formati.

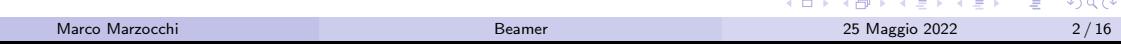

Come impostazione di default beamer inserisce una barra di navigazione in basso a destra di ogni slide.

\setbeamertemplate{navigation symbols}{}

da qualche parte fuori dall'ambiente frame (vedi seguito).

 $\Omega$ 

\setbeamertemplate{navigation symbols}{}

da qualche parte fuori dall'ambiente frame (vedi seguito). Nelle slides successive infatti la barra di navigazione non comparirà più.

\setbeamertemplate{navigation symbols}{}

da qualche parte fuori dall'ambiente frame (vedi seguito). Nelle slides successive infatti la barra di navigazione non comparirà più.

Inserendo il comando nel preamble

\setbeamertemplate{navigation symbols}{}

da qualche parte fuori dall'ambiente frame (vedi seguito).

Nelle slides successive infatti la barra di navigazione non comparirà più.

Inserendo il comando nel preamble (la parte del file compresa tra il comando \documentclass e \begin{document} ),

\setbeamertemplate{navigation symbols}{}

da qualche parte fuori dall'ambiente frame (vedi seguito).

Nelle slides successive infatti la barra di navigazione non comparirà più.

Inserendo il comando nel preamble (la parte del file compresa tra il comando \documentclass  $e \begin{bmatrix} \begin{array}{c} \begin{array}{c} \end{array} \\ \end{bmatrix}$  (begin{document} ), la barra di navigazione scomparirà del tutto.

K 御 ) X (唐 ) X (唐 ) (唐 )

In modo analogo beamer inserisce una footline nella parte bassa dello schermo, che nel nostro caso contiene informazioni sull'autore, il titolo (breve), la data e la pagina visualizzata.

In modo analogo beamer inserisce una footline nella parte bassa dello schermo, che nel nostro caso contiene informazioni sull'autore, il titolo (breve), la data e la pagina visualizzata. Se la si vuole disattivare, è sufficiente impostare il comando

\setbeamertemplate{footline}{}

da qualche parte fuori dall'ambiente frame.

In modo analogo beamer inserisce una footline nella parte bassa dello schermo, che nel nostro caso contiene informazioni sull'autore, il titolo (breve), la data e la pagina visualizzata. Se la si vuole disattivare, è sufficiente impostare il comando

\setbeamertemplate{footline}{}

da qualche parte fuori dall'ambiente frame. Nelle slides successive la footline non comparirà più. In modo analogo beamer inserisce una footline nella parte bassa dello schermo, che nel nostro caso contiene informazioni sull'autore, il titolo (breve), la data e la pagina visualizzata. Se la si vuole disattivare, è sufficiente impostare il comando

\setbeamertemplate{footline}{}

da qualche parte fuori dall'ambiente frame. Nelle slides successive la footline non comparirà più.

Anche in questo caso inserendo il comando nel *preamble* la footline scomparirà del tutto.

Di fatto ora lo schermo appare completamente vuoto.

 $\hat{E}$  possibile inserire delle pause (lo stiamo già facendo da un po' in effetti), e anche scrivere direttamente del testo, ma il risultato non è molto soddisfacente:

natoque penatibus et magnis dis parturient montes, nascetur ridiculus mus. Aliquam tincidunt urna. Nulla ullamcorper vestibulum turpis. Pellentesque cursus luctus mauris. Nulla malesuada porttitor diam. Donec felis erat, congue non, volutpat at, tincidunt tristique, libero. Vivamus viverra fermentum felis. Donec nonummy pellentesque ante. Phasellus adipiscing semper elit. Proin fermentum massa ac quam. Sed diam turpis, molestie vitae, placerat a, molestie nec, leo. Maecenas lacinia. Nam ipsum ligula, eleifend at, accumsan nec, suscipit a, ipsum. Morbi blandit ligula feugiat magna. Nunc eleifend consequat lorem. Sed lacinia nulla vitae enim. Pellentesque tincidunt purus vel magna. Integer non enim. Praesent euismod nunc eu purus. Donec bibendum quam in tellus. Nullam cursus pulvinar lectus. Donec et mi. Nam vulputate metus eu enim. Vestibulum pellentesque felis eu massa. Quisque ullamcorper placerat ipsum. Cras nibh. Morbi vel justo vitae lacus tincidunt ultrices. Lorem ipsum dolor sit amet, consectetuer adipiscing elit. In hac habitasse platea dictumst. Integer tempus convallis augue. Etiam facilisis. Nunc elementum fermentum wisi. Aenean placerat. Ut imperdiet, enim sed gravida sollicitudin, felis odio placerat quam, ac pulvinar elit purus eget enim. Nunc vitae tortor. Proin tempus nibh sit amet nisl. Vivamus quis tortor vitae

risus porta vehicula.

Fusce mauris. Vestibulum luctus nibh at lectus. Sed bibendum, nulla a faucibus semper, leo velit ultricies tellus, ac venenatis arcu wisi vel nisl. Vestibulum diam. Aliquam pellentesque,

augue quis sagittis posuere, turpis lacus congue quam, in hendrerit risus eros eget felis. Maecenas eget erat in sapien mattis porttitor. Vestibulum porttitor. Nulla facilisi. Sed a turpis eu lacus commodo facilisis. Morbi fringilla, wisi in dignissim interdum, justo lectus sagittis dui, et vehicula libero dui cursus dui. Mauris tempor ligula sed lacus. Duis cursus enim ut augue. Cras ac magna. Cras nulla. Nulla egestas. Curabitur a leo. Quisque egestas wisi eget nunc. Nam feugiat lacus vel est. Curabitur consectetuer.

Per dare struttura al testo è necessario organizzarlo logicamente in "slides", utilizzando l'ambiente frame.

Per dare struttura al testo è necessario organizzarlo logicamente in "slides", utilizzando l'ambiente frame.

La sintassi è la seguente: si inizia con

\begin{frame}{Titolo della slide}

Per dare struttura al testo è necessario organizzarlo logicamente in "slides", utilizzando l'ambiente frame.

```
La sintassi è la seguente: si inizia con
```

```
\begin{frame}{Titolo della slide}
```

```
e si termina con
```

```
\end{frame}
```
Per dare struttura al testo è necessario organizzarlo logicamente in "slides", utilizzando l'ambiente frame.

La sintassi è la seguente: si inizia con

\begin{frame}{Titolo della slide}

e si termina con

\end{frame}

Il contenuto viene inserito nel modo solito.

Per dare struttura al testo è necessario organizzarlo logicamente in "slides", utilizzando l'ambiente frame.

```
La sintassi è la seguente: si inizia con
```

```
\begin{frame}{Titolo della slide}
```

```
e si termina con
```

```
\end{frame}
```
Il contenuto viene inserito nel modo solito. Naturalmente, si possono mettere tutte le formule che si vogliono (si tratta pur sempre di  $\langle \text{ATF} \rangle$ :

Per dare struttura al testo è necessario organizzarlo logicamente in "slides", utilizzando l'ambiente frame.

```
La sintassi è la seguente: si inizia con
```

```
\begin{frame}{Titolo della slide}
```

```
e si termina con
```

```
\end{frame}
```
Il contenuto viene inserito nel modo solito. Naturalmente, si possono mettere tutte le formule che si vogliono (si tratta pur sempre di  $\langle \text{ATF} \rangle$ :

$$
\pi = \frac{9801}{2\sqrt{2}} \left( \sum_{k=0}^{\infty} \frac{(4k)!(1103 + 26390k)}{(k!)^4 396^{4k}} \right)^{-1}
$$

Per dare struttura al testo è necessario organizzarlo logicamente in "slides", utilizzando l'ambiente frame.

```
La sintassi è la seguente: si inizia con
```

```
\begin{frame}{Titolo della slide}
```

```
e si termina con
```

```
\end{frame}
```
Il contenuto viene inserito nel modo solito. Naturalmente, si possono mettere tutte le formule che si vogliono (si tratta pur sempre di  $\text{LTFX}$ ):

$$
\pi = \frac{9801}{2\sqrt{2}} \left( \sum_{k=0}^{\infty} \frac{(4k)!(1103 + 26390k)}{(k!)^4 396^{4k}} \right)^{-1}
$$

(come vedremo, in effetti ci sarà qualche restrizione).

beamer prevede varie modalità per evitare che tutto il contenuto di una slide venga visualizzato in un sol colpo.

beamer prevede varie modalità per evitare che tutto il contenuto di una slide venga visualizzato in un sol colpo.

Il modo più semplice è quello di inserire delle pause nella visualizzazione utilizzando il comando \pause .

beamer prevede varie modalità per evitare che tutto il contenuto di una slide venga visualizzato in un sol colpo.

Il modo più semplice è quello di inserire delle pause nella visualizzazione utilizzando il comando \pause .

Esso permette di inserire una pausa all'interno della slide.

beamer prevede varie modalità per evitare che tutto il contenuto di una slide venga visualizzato in un sol colpo.

Il modo più semplice è quello di inserire delle pause nella visualizzazione utilizzando il comando \pause .

Esso permette di inserire una pausa all'interno della slide. Ad esempio il comando

Visualizzare \pause un po' \pause alla \pause volta.

beamer prevede varie modalità per evitare che tutto il contenuto di una slide venga visualizzato in un sol colpo.

Il modo più semplice è quello di inserire delle pause nella visualizzazione utilizzando il comando \pause .

Esso permette di inserire una pausa all'interno della slide. Ad esempio il comando

Visualizzare \pause un po' \pause alla \pause volta.

ha il seguente effetto:

beamer prevede varie modalità per evitare che tutto il contenuto di una slide venga visualizzato in un sol colpo.

Il modo più semplice è quello di inserire delle pause nella visualizzazione utilizzando il comando \pause .

Esso permette di inserire una pausa all'interno della slide. Ad esempio il comando

Visualizzare \pause un po' \pause alla \pause volta.

ha il seguente effetto:

Visualizzare

beamer prevede varie modalità per evitare che tutto il contenuto di una slide venga visualizzato in un sol colpo.

Il modo più semplice è quello di inserire delle pause nella visualizzazione utilizzando il comando \pause .

Esso permette di inserire una pausa all'interno della slide. Ad esempio il comando

Visualizzare \pause un po' \pause alla \pause volta.

ha il seguente effetto:

Visualizzare un po'

beamer prevede varie modalità per evitare che tutto il contenuto di una slide venga visualizzato in un sol colpo.

Il modo più semplice è quello di inserire delle pause nella visualizzazione utilizzando il comando \pause .

Esso permette di inserire una pausa all'interno della slide. Ad esempio il comando

Visualizzare \pause un po' \pause alla \pause volta.

ha il seguente effetto:

Visualizzare un po' alla

beamer prevede varie modalità per evitare che tutto il contenuto di una slide venga visualizzato in un sol colpo.

Il modo più semplice è quello di inserire delle pause nella visualizzazione utilizzando il comando \pause .

Esso permette di inserire una pausa all'interno della slide. Ad esempio il comando

Visualizzare \pause un po' \pause alla \pause volta.

ha il seguente effetto:

Visualizzare un po' alla volta.

beamer prevede varie modalità per evitare che tutto il contenuto di una slide venga visualizzato in un sol colpo.

Il modo più semplice è quello di inserire delle pause nella visualizzazione utilizzando il comando \pause .

Esso permette di inserire una pausa all'interno della slide. Ad esempio il comando

Visualizzare \pause un po' \pause alla \pause volta.

ha il seguente effetto:

Visualizzare un po' alla volta.

Questo è di gran lunga il metodo più usato nelle presentazioni.
### Inserire pause

beamer prevede varie modalità per evitare che tutto il contenuto di una slide venga visualizzato in un sol colpo.

Il modo più semplice è quello di inserire delle pause nella visualizzazione utilizzando il comando \pause .

Esso permette di inserire una pausa all'interno della slide. Ad esempio il comando

Visualizzare \pause un po' \pause alla \pause volta.

ha il seguente effetto:

Visualizzare un po' alla volta.

Questo è di gran lunga il metodo più usato nelle presentazioni. Tuttavia beamer prevede anche dei metodi più sofisticati, che vedremo tra poco.

Pensando a un tipico environment theorem per i teoremi, la sequenza

\begin{frame}{Teorema contenuto nella frame} \begin{theorem}

Pensando a un tipico environment theorem per i teoremi, la sequenza

\begin{frame}{Teorema contenuto nella frame} \begin{theorem}

richiede che prima sia chiuso l'ambiente theorem mediante \end{theorem}

Pensando a un tipico environment theorem per i teoremi, la sequenza

\begin{frame}{Teorema contenuto nella frame} \begin{theorem}

richiede che prima sia chiuso l'ambiente theorem mediante \end{theorem} e successivamente sia chiuso il frame con \end{frame}.

Pensando a un tipico environment theorem per i teoremi, la sequenza

\begin{frame}{Teorema contenuto nella frame} \begin{theorem}

richiede che prima sia chiuso l'ambiente theorem mediante \end{theorem} e successivamente sia chiuso il frame con \end{frame}.

Questo può creare difficoltà in caso di teoremi con enunciati complessi

Pensando a un tipico environment theorem per i teoremi, la sequenza

\begin{frame}{Teorema contenuto nella frame} \begin{theorem}

richiede che prima sia chiuso l'ambiente theorem mediante \end{theorem} e successivamente sia chiuso il frame con \end{frame}.

Questo può creare difficoltà in caso di teoremi con enunciati complessi o più spesso con le dimostrazioni (che generalmente hanno un ambiente apposito del tipo  $\begin{bmatrix} \begin{bmatrix} 1 & 0 \\ 0 & 1 \end{bmatrix}$ .  $\end{bmatrix}$  che inizia con Dimostrazione. e finisce con  $\Box$ ).

Con la tecnica degli overlay si possono ottenere effetti del genere:

**<sup>O</sup>** Punto A

oppure

Prima linea di testo

Con la tecnica degli overlay si possono ottenere effetti del genere:

- **<sup>O</sup>** Punto A
- **4** Punto B

oppure

Prima linea di testo Seconda linea di testo

Con la tecnica degli overlay si possono ottenere effetti del genere:

- **<sup>O</sup>** Punto A
- **4** Punto B
	- $\blacktriangleright$  parte 1

oppure

Con la tecnica degli overlay si possono ottenere effetti del genere:

- **<sup>O</sup>** Punto A
- **4** Punto B
	- $\blacktriangleright$  parte 1
	- $\blacktriangleright$  parte 2

oppure

Con la tecnica degli overlay si possono ottenere effetti del genere:

- **<sup>O</sup>** Punto A
- **4** Punto B
	- $\blacktriangleright$  parte 1
	- $\blacktriangleright$  parte 2
- $\bullet$  punto  $\circ$

oppure

Con la tecnica degli overlay si possono ottenere effetti del genere:

- **<sup>O</sup>** Punto A
- **4** Punto B
	- $\blacktriangleright$  parte 1
	- $\blacktriangleright$  parte 2
- $\bullet$  punto  $\circ$
- **V** punto D

oppure

Prima linea di testo

Terza linea di testo

Il codice per creare l'effetto precedente è il seguente:

Il codice per creare l'effetto precedente è il seguente:

```
\begin{enumerate}[(I)]
\item<1-> Punto A
\item<2-> Punto B
\begin{itemize}
\item<3-> parte 1
\item<4-> parte 2
\end{itemize}
\item<5-> punto C
\item<6-> punto D
\end{enumerate}
```
Il codice per creare l'effetto precedente è il seguente:

```
\begin{enumerate}[(I)]
\item<1-> Punto A
\item<2-> Punto B
\begin{itemize}
\item<3-> parte 1
\item<4-> parte 2
\end{itemize}
\item<5-> punto C
\item<6-> punto D
\end{enumerate}
```
per il primo blocco,

\onslide<1->{Prima linea di testo}

\onslide<2-5>{Seconda linea di testo}

\onslide<3->{Terza linea di testo}

\onslide<1->{Prima linea di testo}

\onslide<2-5>{Seconda linea di testo}

\onslide<3->{Terza linea di testo}

per il secondo blocco

\onslide<1->{Prima linea di testo}

\onslide<2-5>{Seconda linea di testo}

```
\onslide<3->{Terza linea di testo}
```
per il secondo blocco (si sta lavorando su sei slides, quindi la seconda riga scompare nell'ultima slide).

In alternativa è possibile impostare una *trasparenza* con il comando \setbeamercovered{transparent} :

- **C** Punto A
- Punto B
	-
	-
- **ID** punto C
- **V** punto D

### oppure

### Prima linea di testo

Seconda linea di testo Terza linea di testo

In alternativa è possibile impostare una *trasparenza* con il comando \setbeamercovered{transparent} :

- **C** Punto A
- **4** Punto B
	- ▶ parte 1
	- ▶ parte 2
- **ID** punto C
- **V** punto D

### oppure

In alternativa è possibile impostare una *trasparenza* con il comando \setbeamercovered{transparent} :

- **C** Punto A
- **4** Punto B
	- $\blacktriangleright$  parte 1
	- ▶ parte 2
- **ID** punto C
- **V** punto D

### oppure

In alternativa è possibile impostare una *trasparenza* con il comando \setbeamercovered{transparent} :

- **C** Punto A
- **4** Punto B
	- $\blacktriangleright$  parte 1
	- $\blacktriangleright$  parte 2

## **ID** punto C

**V** punto D

#### oppure

In alternativa è possibile impostare una *trasparenza* con il comando \setbeamercovered{transparent} :

- **C** Punto A
- **4** Punto B
	- $\blacktriangleright$  parte 1
	- $\blacktriangleright$  parte 2

### **ID** punto C

punto D

#### oppure

In alternativa è possibile impostare una *trasparenza* con il comando \setbeamercovered{transparent} :

- **(D)** Punto A
- **C** Punto B
	- $\blacktriangleright$  parte 1
	- $\blacktriangleright$  parte 2
- **ID** punto C
- **V** punto D

oppure

Prima linea di testo

Seconda linea di testo

Terza linea di testo

Tuttavia queste tecniche sono più avanzate ed esulano dallo scopo di questa presentazione.

La dimostrazione è per assurdo.

#### Teorema

L'insieme dei numeri primi non ammette massimo.

- $\bullet$  Per assurdo, sia p il più grande numero primo.
- <sup>2</sup> Sia q il prodotto dei primi p numeri.
- $\Theta$  Allora  $q + 1$  non è divisibile per nessuno di essi.
- $\bullet$  Quindi  $q + 1$  è primo e più grande di p.

La dimostrazione è per assurdo.

#### Teorema

L'insieme dei numeri primi non ammette massimo.

- $\bullet$  Per assurdo, sia p il più grande numero primo.
- 2 Sia q il prodotto dei primi p numeri.
- Allora  $q + 1$  non è divisibile per nessuno di essi.
- $\bullet$  Quindi  $q + 1$  è primo e più grande di p.

La dimostrazione è per assurdo.

#### Teorema

L'insieme dei numeri primi non ammette massimo.

- $\bullet$  Per assurdo, sia p il più grande numero primo.
- 2 Sia q il prodotto dei primi p numeri.
- Allora  $q + 1$  non è divisibile per nessuno di essi.
- $\bullet$  Quindi  $q + 1$  è primo e più grande di p.

La dimostrazione è per assurdo.

#### Teorema

L'insieme dei numeri primi non ammette massimo.

- $\bullet$  Per assurdo, sia p il più grande numero primo.
- 2 Sia q il prodotto dei primi p numeri.
- Allora  $q + 1$  non è divisibile per nessuno di essi.
- $\bullet$  Quindi  $q + 1$  è primo e più grande di p.

La dimostrazione è per assurdo.

Il codice corrispondente:

La dimostrazione è per assurdo.

Il codice corrispondente:

```
\begin{theorem}
L'insieme dei numeri primi non ammette massimo.
\end{theorem}
\begin{proof}
\begin{enumerate}
\item<1-| alert@4> Per assurdo, sia $p$ il pi\'u
          grande numero primo.
\item<2-> Sia $q$ il prodotto dei primi $p$ numeri.
\item<3-> Allora $q+1$ non \'e divisibile per nessuno di essi
          di essi.
\item<4-alert@4> Quindi $q+1$ \'e primo e pi\'u grande di $p$. \qedhere
\end{enumerate}
\end{proof}
```
Se avete prodotto alcune immagini da mostrare in sequenza, come una sorta di animazione, potete usare il pacchetto xmpmulti :

```
\usepackage{xmpmulti}
```
Se avete prodotto alcune immagini da mostrare in sequenza, come una sorta di animazione, potete usare il pacchetto xmpmulti :

```
\usepackage{xmpmulti}
```

```
che fornisce il comando multiinclude
```

```
\multiinclude[<+>][graphics={height=.7\textheight},
format={pdf}]{nome-figura}
```
Se avete prodotto alcune immagini da mostrare in sequenza, come una sorta di animazione, potete usare il pacchetto xmpmulti :

```
\usepackage{xmpmulti}
```
che fornisce il comando multiinclude

```
\multiinclude[<+>][graphics={height=.7\textheight},
format={pdf}]{nome-figura}
```
Le figure devono essere numerate come nome-figura-1, nome-figura-2, nome-figura-3. . . e verranno mostrate una dopo l'altra ad ogni cambio di pagina.

Se avete prodotto alcune immagini da mostrare in sequenza, come una sorta di animazione, potete usare il pacchetto xmpmulti :

```
\usepackage{xmpmulti}
```
che fornisce il comando multiinclude

```
\multiinclude[<+>][graphics={height=.7\textheight},
format={pdf}]{nome-figura}
```
Le figure devono essere numerate come nome-figura-1, nome-figura-2, nome-figura-3. . . e verranno mostrate una dopo l'altra ad ogni cambio di pagina.

Si può usare anche il formato png o jpeg (avendo in tal caso a che fare con immagini bitmap e non vettoriali).

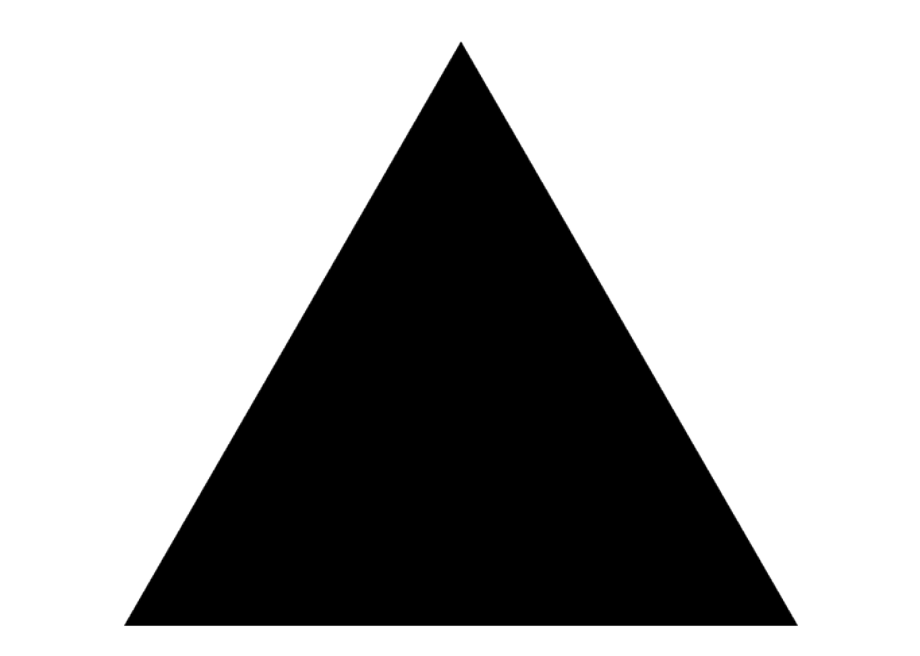
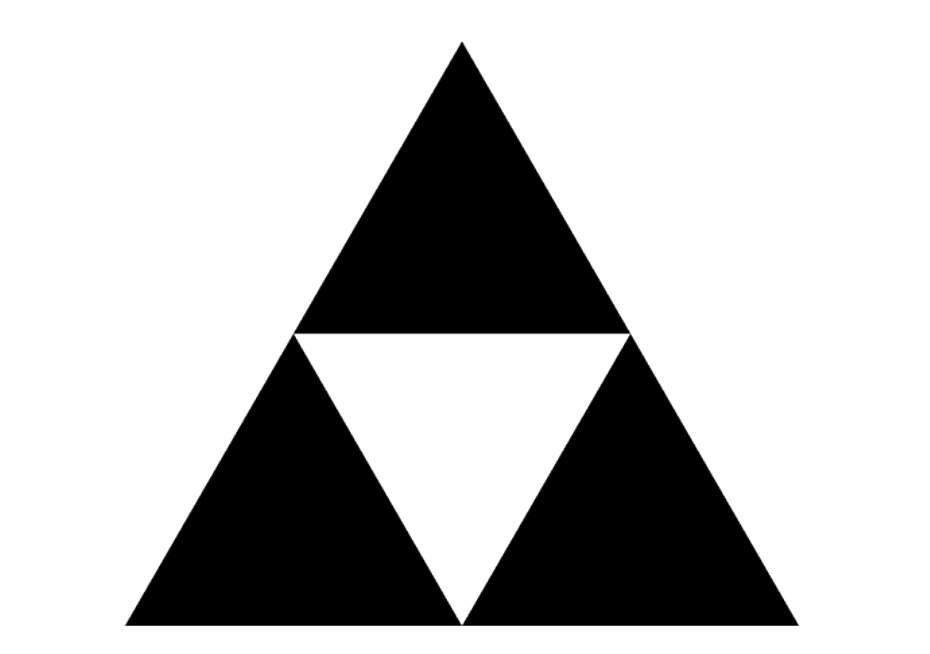

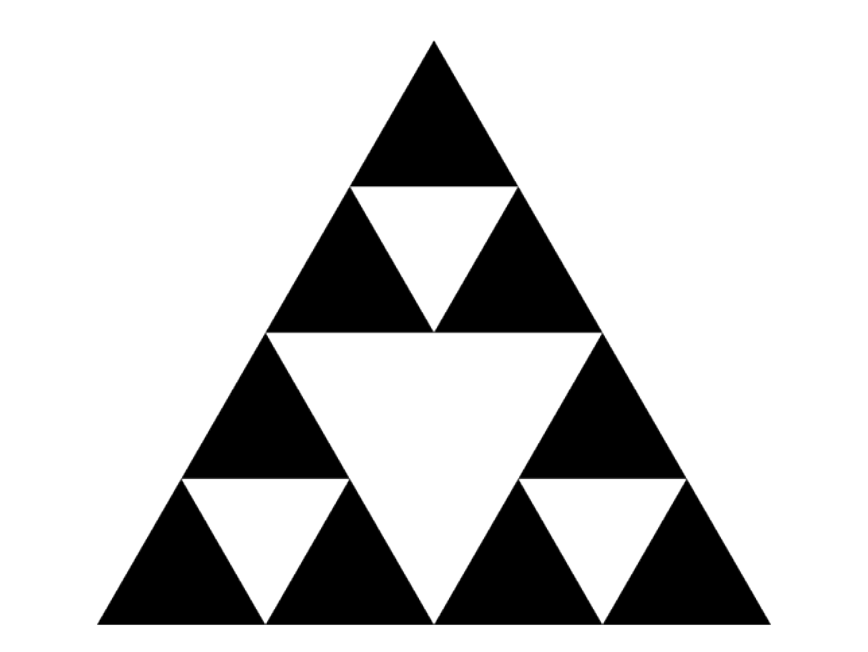

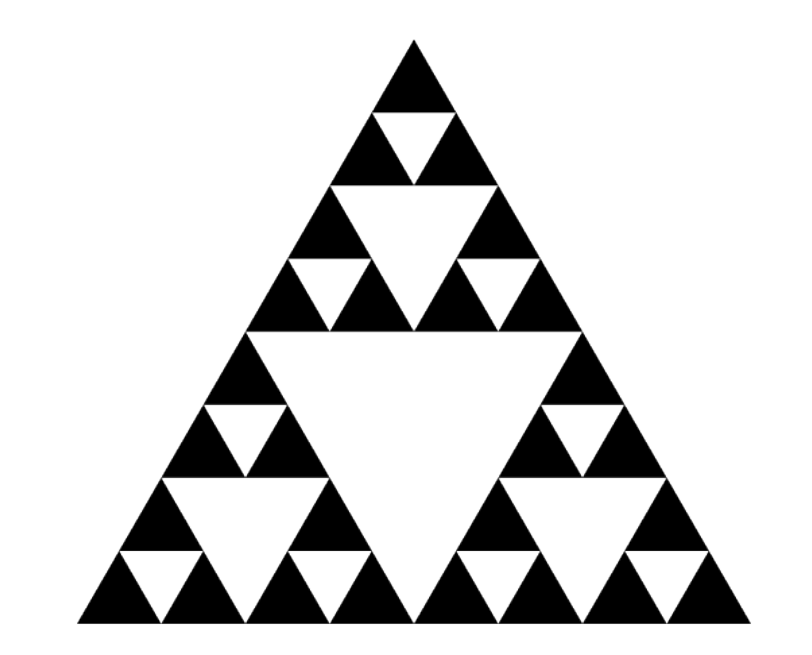

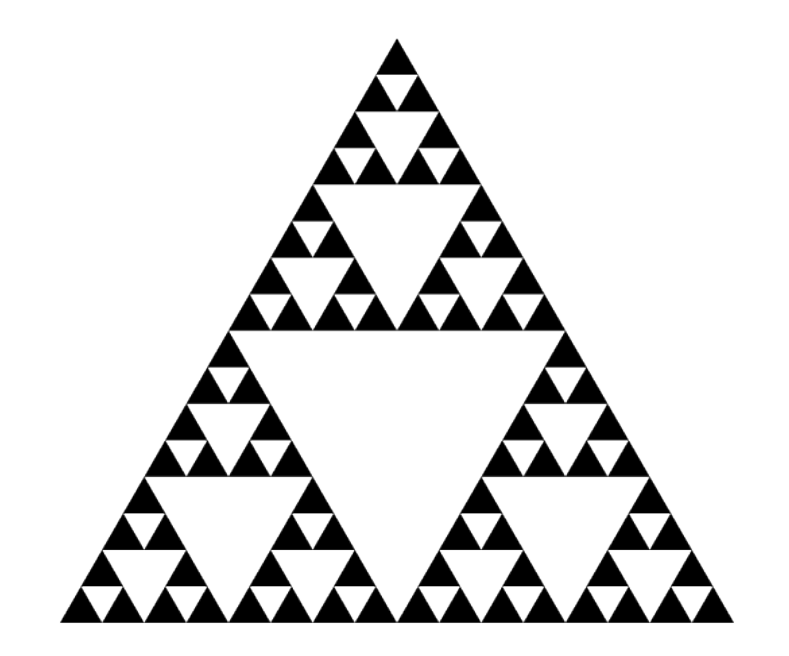

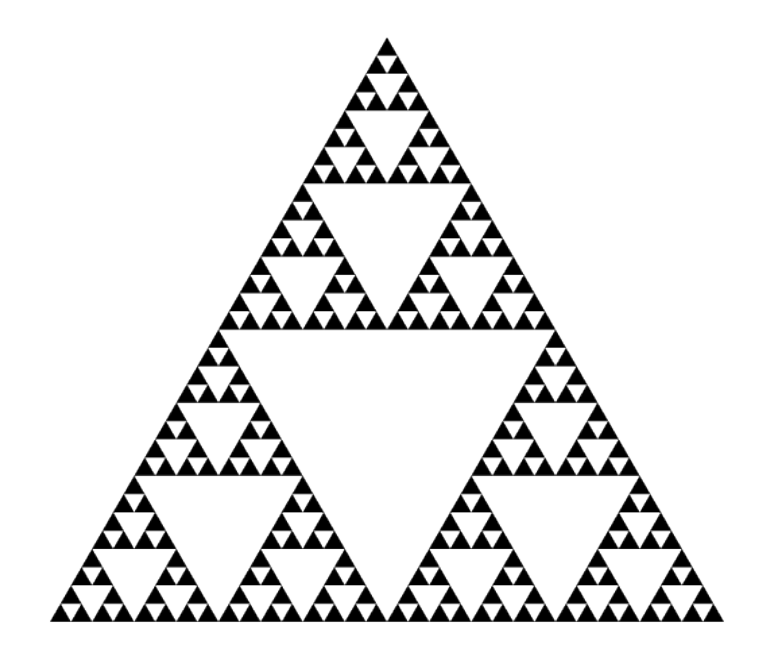

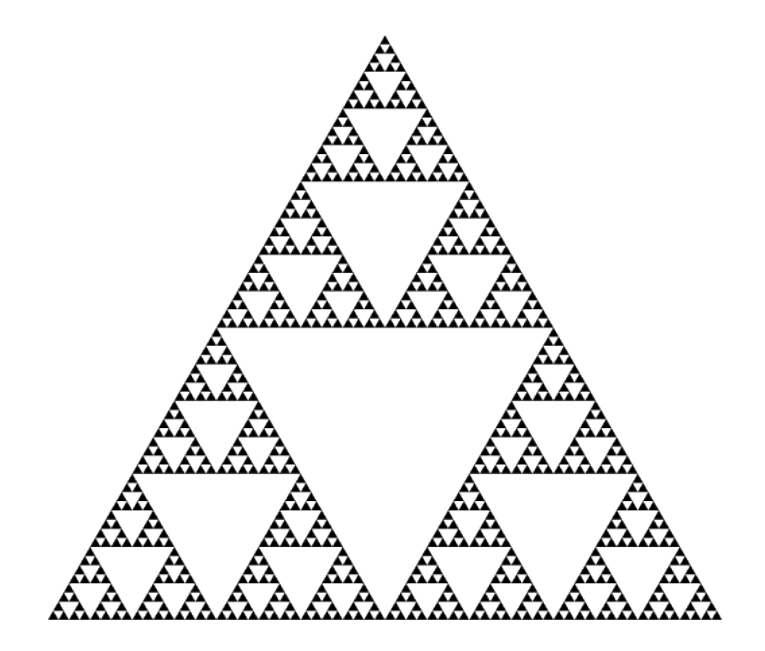

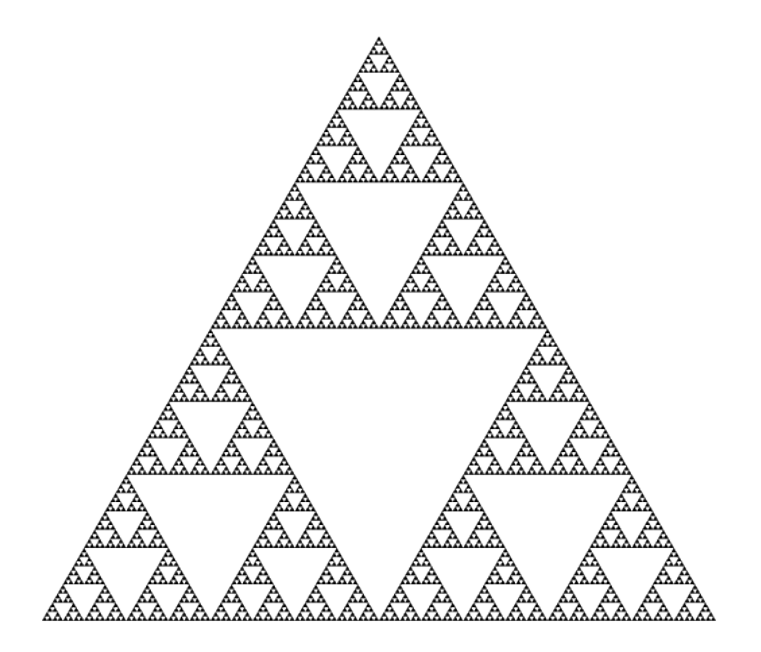

## Immagine vettoriale...

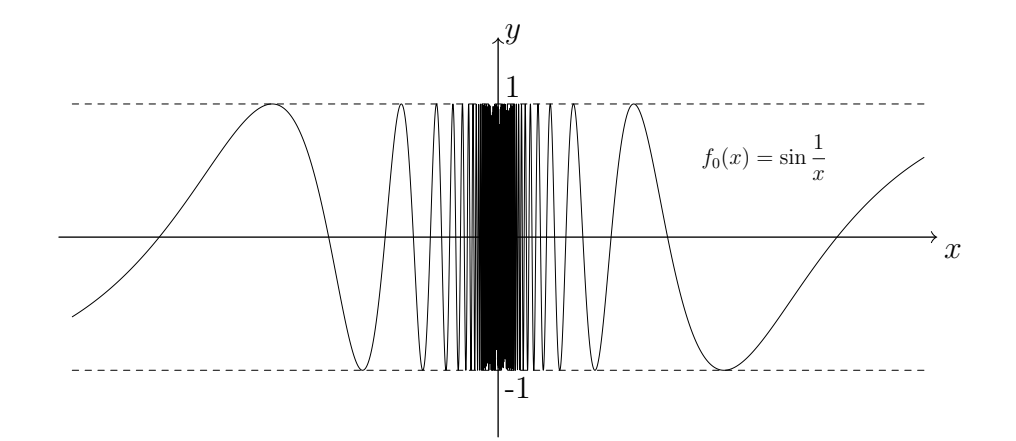